#### **Installation matérielle**

- 1. Installez deux piles de type AA dans la souris et deux piles de type AAA dans le clavier.
- 2. Branchez le récepteur USB à un port USB de votre PC.
- 3. Allumez votre PC.

## **Installation logicielle**

Vous pouvez télécharger le logiciel sur www.geniusnet.com. Allez à Service & Support et sélectionnez « Drivers(Pilotes) ». Dans Product Line, sélectionnez "Keyboard & Mouse combination", puis allez à "Select Model" et sélectionnez "KB 600". Puis sélectionnez le système d'exploitation que vous utilisez. Cliquez sur le nom de fichier pour démarrer le téléchargement. Une fois que vous avez téléchargé le pilote sur votre PC, cliquez sur le nom de fichier pour démarrer l'installation du logiciel. Suivez simplement les instructions à l'écran pour terminer l'installation.

#### **Note importante**

- 1. Les raccourcis clavier par défaut fonctionnent immédiatement lors de l'utilisation de Windows XP ou supérieur.
- 2. Lorsque la souris est en mode veille (mode d'économie de l'alimentation), appuyez sur n'importe quelle touche de la souris pour la réactiver.

## **Configuration du canal d'identification**

Les boutons de canal sont prédéfinis en usine. Le voyant vert, indicateur de transmissions de données sur le récepteur va s'éclairer lorsque le clavier ou la souris est en fonctionnement normal. Si le clavier/la souris ne fonctionne pas alors vous devez réinitialiser le paramètre d'identification du canal. S'il vous plait appuyez en premier sur le bouton de connexion sur le récepteur et appuyez sur les boutons de connexion sous la souris et le clavier pendant 20 secondes.

## **Définition des raccourcis clavier**

- 1. Stop: Arrête la lecture des sources de média.
- 2. Media Player: Active la fonction Media Player.
- 3. Play/Pause: Lecture ou Pause des sources de média.
- 4. Volume Down: Diminue le volume.
- 5. Volume Up: Augmente le volume.

# 7

#### **Français**

- 6. Mail: Ouvre la fonction de vos e-mails.
- 7. WWW: Votre page d'accueil prédéfinie sous Netscape ou IE.
- 8. Refresh: Rafraîchit la page web.
- 9. Previous Page: Va à la page web précédente.
- 10. Next Page: Va à la page web suivante.
- 11. Calculator: Active la fonction Calculatrice.
- 12. Sleep: Met le système en mode veille.

# **Notes sur l'utilisation des piles**

Lorsque vous utilisez les piles, lisez attentivement et respectez strictement les *Instructions de Sécurité* et les notes décrites ci-dessous:

- Différents types de piles et des températures ambiantes peuvent affecter les performances des piles.
- Evitez d'utiliser les piles dans des environnements très froids car des températures basses peuvent réduire la durée de vie des piles et réduire les performances d'appareil sans fil.
- Si vous utilisez une pile rechargeable neuve ou une pile rechargeable qui n'a pas été utilisée depuis longtemps (excepté les piles qui ont dépassé leur date d'expiration) cela peut affecter la durée pendant laquelle vous pouvez utiliser l'appareil. En conséquence, pour maximiser leur performance et leur durée de vie, nous recommandons de charger entièrement les piles et de les décharger pendant au moins un cycle complet avant de les utiliser.
- La pile peut être chaude lorsque vous utilisez l'appareil sans fil pendant une longue période ou en utilisant le flash en continu. Ceci est normal et non pas un disfonctionnement.
- L'appareil sans fil peut chauffer lorsqu'il est utilisé en continu ou pendant une longue période. Ceci est normal et non pas un disfonctionnement.
- Si vous n'utilisez pas les piles pendant une longue durée, enlevez les de l'appareil sans fil pour prévenir une fuite ou de la corrosion.
- Gardez toujours les contacts propres.
- N'utilisez jamais de piles au manganèse.
- Il y a un risque d'explosion si la pile est remplacée par un type incorrect.
- Jetez les piles usées selon les instructions.

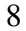

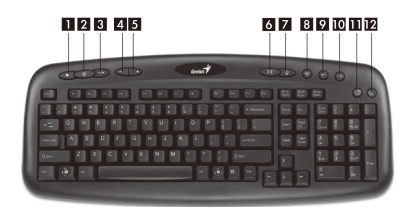